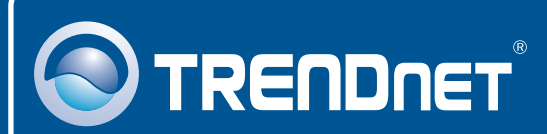

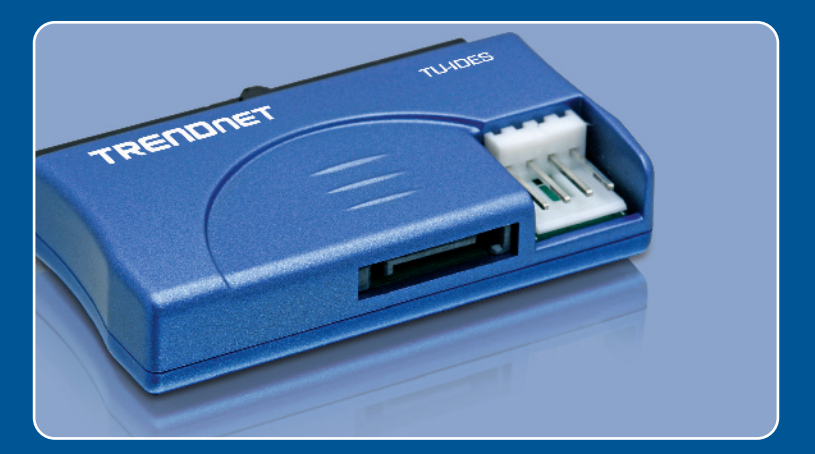

# **Quick Installation Guide** EXILED T

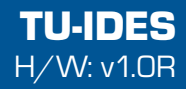

### **Table of Contents**

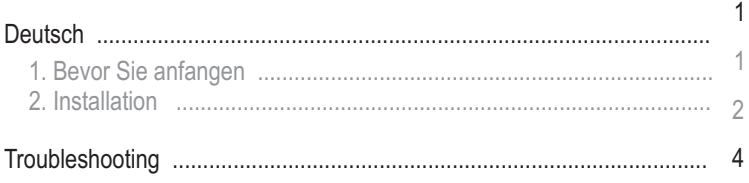

# **1. Bevor Sie anfangen**

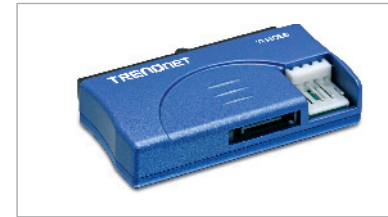

#### ?**Contenidos del paquete**

- TU-IDES
- Serielles SATA-kabel
- Y-Stromkabel
- Anleitung zur Schnellinstallation

### **Systemanforderungen**

- Rrozessor: 300 I (Windows Vista)<br>(Windows Vista)<br>Speicher: 256MI Prozessor: 300 MHz oder schnellere / 800MHz oder schnellere
- Speicher: 256MB oder mehr/ 512MB RAM oder mehr (Windows Vista)<br>• IDE-Gerät (Festplatte, CD-ROM-Laufwerk)
- ?IDE-Gerät (Festplatte, CD-ROM-Laufwerk)
- Computer mit SATA-Hauptplatine

### **Anwendung**

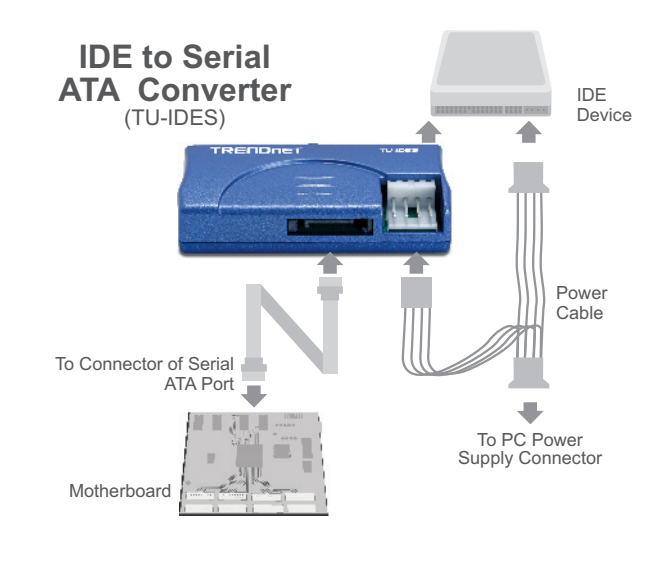

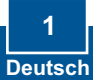

## **2. Installation**

**1.** Fahren Sie Ihren Computer herunter. Öffnen Sie das Gehäuse.

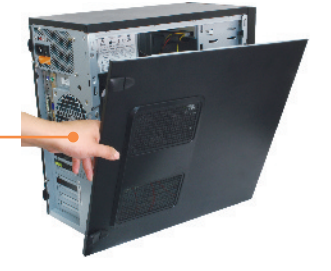

**2.** Verbinden Sie das IDE-Gerät mit dem TU-IDES.

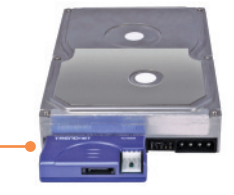

- **3.** Stecken Sie das mitgelieferte SATA-Kabel in den SATA-Anschluss des TU-IDES.
- **4.** Stecken Sie die Berg-Buchse des mitgelieferten Y-Stromkabels in den TU-IDES.

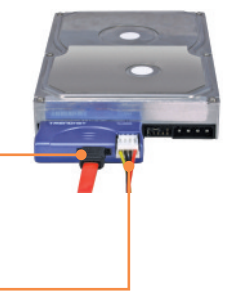

**5.** Stecken Sie die Molex-Buchse des mitgelieferten Y-Stromkabels in das IDE-Gerät (Festplatte, CD-ROM-Laufwerk).

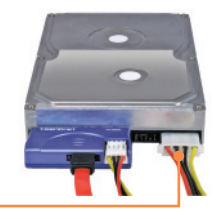

- **6.** Stecken Sie das mitgelieferte SATA-Kabel in den SATA-Anschluss auf der Hauptplatine
- **7.** Verbinden Sie eine freie Molex-Strombuchse auf Ihrem Computer mit dem Molex-Stecker des mitgelieferten Y-Stromkabels.

**8.** Starten Sie Ihren Computer.

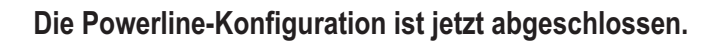

#### **Registrieren Sie Ihr Produkt**

Nehmen Sie sich bitte einen Moment Zeit und registrieren Sie Ihr Produkt online, so dass Sie unsere umfassenden Support- und Kundendienstleistungen in Anspruch nehmen können: **www.trendnet.com/register** Vielen Dank für den Kauf eines TRENDnet-Produkts

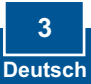

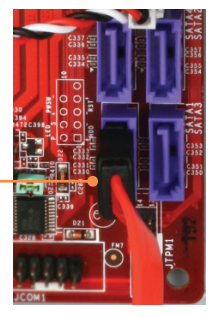

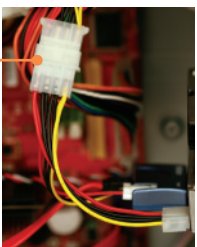

#### **Q1: My computer does not recognize my IDE device. What should I do?**

A1: First, verify that the computer meets the minimum requirements as listed in section 1. Second, verify all the connectors are secured (see section 2). Third, connect the SATA data cable to a different SATA receptacle on the motherboard. Fourth, connect the TU-IDES to a different IDE power connector on your computer. Fifth, connect a different IDE device to the TU-IDES.

If you still encounter problems or have any questions regarding the TU-IDES, please contact TRENDnet's Technical Support Department.

#### **Certifications**

This equipment has been tested and found to comply with FCC and CE Rules.

Operation is subject to the following two conditions:

(1) This device may not cause harmful interference.

(2) This device must accept any interference received. Including interference that may cause undesired operation.

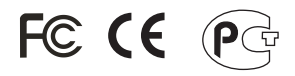

Waste electrical and electronic products must not be disposed of with household waste. Please recycle where facilities exist. Check with you Local Authority or Retailer for recycling advice.

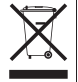

**NOTE:** THE MANUFACTURER IS NOT RESPONSIBLE FOR ANY RADIO OR TV INTERFERENCE CAUSED BY UNAUTHORIZED MODIFICATIONS TO THIS EQUIPMENT. SUCH MODIFICATIONS COULD VOID THE USER'S AUTHORITY TO OPERATE THE EQUIPMENT.

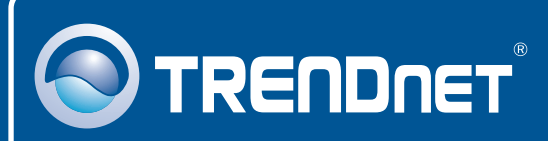

### TRENDnet Technical Support

US · Canada

24/7 Tech Support **Toll Free Telephone:** 1(866) 845-3673

 $\overline{E}$ **urope** (Germany • France • Italy • Spain • Switzerland • UK)

English/Espanol - 24/7 **Toll Free Telephone:** +00800 60 76 76 67

English/Espanol - 24/7 **Worldwide Telephone:** +(31) (0) 20 504 05 35

### Product Warranty Registration

**Please take a moment to register your product online. Go to TRENDnet's website at http://www.trendnet.com/register**

## **TRENDNET**

**20675 Manhattan Place Torrance, CA 90501 USA**

Copyright ©2008. All Rights Reserved. TRENDnet.

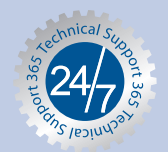